# **REALIDAD AUMENTADA: UNA APLICACIÓN MÓVIL PARA EDUCACIÓN BÁSICA**

# *AUGMENTED REALITY: A MOBILE APPLICATION FOR BASIC EDUCATION*

### *Norma Verónica Ramírez Pérez*

Tecnológico Nacional de México en Celaya *norma.ramirez@itcelaya.edu.mx*

### *Martín Laguna Estrada*

Tecnológico Nacional de México en Celaya *martin.laguna@itcelaya.edu.mx*

#### *Norma Natalia Rubín Ramírez*

Tecnológico Nacional de México en Tepic *[nnrubin@ittepic.edu.mx](mailto:nnrubin@ittepic.edu.mx)*

#### *Adalberto Flores Medina*

Tecnológico Nacional de México en Celaya *13031075@itcelaya.edu.mx*

### **Resumen**

En el presente artículo se da a conocer la metodología para realizar una aplicación de realidad aumentada, dicha aplicación permite al usuario visualizar órganos humanos modelados en 3D, y en donde el usuario tiene la posibilidad de mover, agrandar y girar un modelo seleccionado de la biblioteca disponible, todo esto mediante el uso de la tecnología que ofrecen los dispositivos móviles actuales como lo son Global Positioning System (GPS), giroscopio, acelerómetro y brújula. El objetivo de esta aplicación es de servir como herramienta educativa para niños de nivel básico así como fomentar el interés por el estudio de la anatomía humana, todo esto usando las tecnologías actuales como la Realidad Aumentada para obtener elementos visuales y atractivos fáciles de entender y manipular. **Palabras Clave:** 3D, giroscopio, realidad aumentada, anatomía humana, GPS.

### *Abstract*

In the present work we present the methodology to make an application of *augmented reality, this application allows the user to visualize human organs* 

*modeled in 3D, and where the user has the possibility to move, enlarge and rotate a selected model of the library available, all this through the use of technology offered by current mobile devices such as Global Positioning System (GPS), gyroscope, accelerometer and compass. The objective of this application is to serve as an educational tool for children of basic level as well as to encourage interest in the study of human anatomy, all this using current technologies such as Augmented Reality to obtain visual elements and attractive easy to understand and manipulate.* 

*Keywords: 3D, gyroscope, Augmented reality, human anatomy, GPS.*

# **1. Introducción**

En la actualidad existen diversas estrategias para la enseñanza en escuelas de nivel básico que buscan aumentar el interés de los alumnos por las materias que le son impartidas en el aula, y en la que el uso de tecnologías actuales como son los dispositivos móviles, apoyan en un alto porcentaje a aquellos que las utilizan permitiendo abordar los temas de una manera más dinámica y divertida que los métodos tradicionales. Es bien sabido que el gobierno del estado de Guanajuato, en el actual periodo administrativo 2012-2018, ha apoyado incondicionalmente el uso de estas tecnologías en todos los niveles de educación, a través del otorgamiento de una tablet para uso académico. Esta tecnología en particular, además de fomentar su uso educativo, fue distribuida para ayudar a los alumnos a familiarizarse con distintos dispositivos que le serán útiles en un futuro para su desarrollo tanto personal como profesional.

La Realidad Aumentada (RA) es la combinación de un entorno físico con elementos virtuales en tiempo real y, tomando como referencia esta tecnología, se ha desarrollado una aplicación capaz de interactuar con distintos modelos de órganos humanos en tercera dimensión de manera dinámica para que los niños de nivel básico puedan aprender con esta aplicación. A la par de esta innovación visual, se exhibe un desplegado de la información a través de la cámara del mismo dispositivo móvil, todo esto por el procesamiento de patrones de una imagen precargada que se antepone al modelo.

La situación real académica de los niños en México muestra que pesar del gran avance tecnológico que se ha desarrollado en los últimos años, los métodos de enseñanza dentro del aula han ido evolucionando lentamente sobre todo en las escuelas públicas de nivel básico. En función de estos hechos y dado que en la mayoría de las escuelas de nivel básico se sigue enseñando con métodos tradicionales, se pretende generar una alternativa que complemente el modelo educativo actual reforzando la enseñanza con nuevas metodologías a lo ya establecido. Los maestros de este nivel manifiestan la notoria dificultad de enseñar por ejemplo en Ciencias Naturales, el tema de anatomía humana. A través de la aplicación desarrollada, se propone utilizar como herramienta la realidad aumentada en donde el usuario además de escuchar la teoría de la anatomía humana en el aula, podrá aprender interactuando al tratar de ubicar algunos elementos que comprenden al cuerpo en la posición correcta. Adicionalmente se pretende que, con las aplicaciones desarrolladas, los alumnos se familiaricen rápidamente con el uso de esta tecnología y mantenga la interacción entre ellos y con los maestros de una manera activa, logrando así despertar el interés y fomentar la actividad física.

Actualmente el uso de medios digitales como apoyo didáctico para los alumnos ha tenido un crecimiento considerable, sin embargo, aún hace falta contribuir más en el desarrollo de material complementario y tomar las oportunidades que nos ofrece la tecnología en la educación. El catedrático de la Universidad de Sevilla Julio Cabero Almenara, en su publicación titulada: "Las necesidades de las TIC en el ámbito educativo: oportunidades riesgos y necesidades" (Cabero J., 2007), describe ampliamente las oportunidades y ventajas de aplicar las tecnologías de la información en la educación.

La RA, se puede considerar como un concepto tecnológico relativamente nuevo, y a pesar de que fue concebida a principios de los años 90, es en la actualidad donde se puede aplicar de manera práctica dado el enorme avance que ha tenido la tecnología en los últimos años. Ya desde los noventas, Azuma R. T. (1997) mencionaba que es una tecnología capaz de complementar la percepción e interacción con el mundo real, brindando al usuario un escenario real, aumentado con información adicional generada por un ordenador. Se puede entonces, redefinir que la realidad se combina con elementos virtuales, por lo que al hacer eso, se obtienen objetos virtuales bidimensionales y/o tridimensionales superpuestos al mundo real. En Basogain X. y otros, (2007), recomienda que [...] no debe confundirse la realidad virtual con la realidad aumentada, aunque comparten algunas características, sobre la inserción de modelos virtuales 2D y 3D. La diferencia estriba en que la RA no reemplaza el mundo real por un mundo virtual. Por otro lado, Azuma, R.T. (2001) define que un sistema de RA tiene que cumplir las siguientes características: 1. Contenido real y virtual. 2. El sistema debe ser interactivo y ejecutarse en tiempo real y 3. El contenido virtual debe estar registrado en el mundo real.

En cuanto a su funcionamiento, las aplicaciones de RA tienen tres subsistemas fundamentales: visualización (salida), ubicación de objetos virtuales en el mundo real (registro) y métodos de interacción (entrada). Una descripción más detallada de estas características sería:

- Visualización. Se logra con el uso de dispositivos de visualización similares a los de Realidad Virtual. Algunos de estos dispositivos son cascos y gafas. Estos se componen por pantallas de cristal líquido funcionando como si fueran lentes transparentes para que pueda observarse el mundo real y permitir adicionar los objetos virtuales.
- Registro de objetos virtuales. Consiste en lograr que los objetos virtuales puedan "registrarse" con el mundo real, de tal forma que cuando el usuario se mueva, los objetos parezcan conservar su posición.
- Interacción. Consiste en utilizar métodos para manipular o modificar tales objetos.

Ruiz, T. D. (2011), define que la arquitectura de cualquier sistema de RA tiene fundamentalmente dos elementos críticos: visualización y seguimiento, pues de ellos depende el grado de inmersión e integración en la realidad mixta. El sistema de seguimiento determina la posición y orientación exactas de los objetos reales y virtuales en el mundo real. El sistema de visualización, además de generar los objetos virtuales, combina todos los elementos de la escena, reales y virtuales, mostrándolos por pantalla. Podemos ver en la figura 1 el esquema conceptual desarrollado de un sistema de RA en anatomía humana, en donde para generar un escenario de RA, se requirió de una cámara para captura la información del mundo real, después la librería de Vuforia y finalmente la cámara de realidad aumentada que incorpora Unity para establecer la posición, orientación y ángulo que está percibiendo la cámara. Se puede decir en general, que con estos implementos se genera el escenario virtual que, combinado con la señal procedente de la cámara, conforma ya la realidad aumentada. Al relacionar objetos reales y virtuales, se podría presentar ya al usuario un entorno completo por medio de un dispositivo de visualización, sin embargo, un aspecto medular en la RA es la interfaz del usuario, ya que será la que realmente ocupará en forma de aplicación. Por todo lo anterior, se podría considerar que la RA es de vital importancia para la elaboración de materiales de estudio para el aprendizaje de los alumnos.

# **2. Descripción del Método**

Para desarrollar la aplicación de realidad aumentada se siguió la metodología ilustrada en la figura 1.

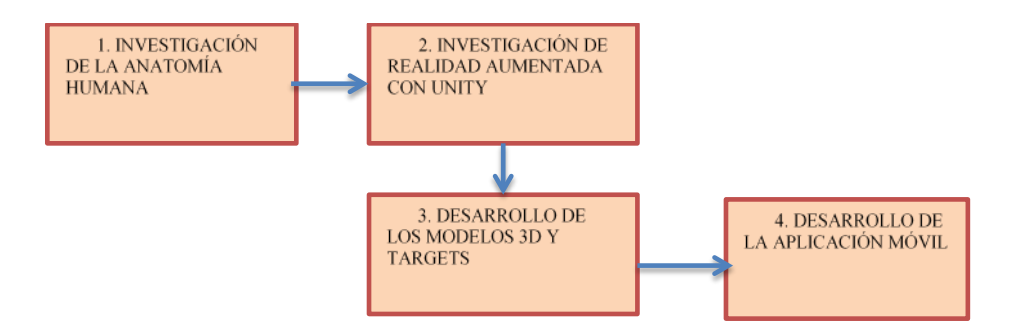

Figura 1 Metodología para el desarrollo de la aplicación de realidad aumentada con Unity.

### **Investigación de la anatomía humana**

Con la finalidad de conocer cada uno de los órganos que componen el cuerpo humano y su localización, se realizó́ una amplia investigación que incluye no solo la parte teórica, sino también distintos modelos que representan a estos órganos con la finalidad de desarrollar los modelos para la aplicación de RA. Se desarrolló también un resumen con la información que pudiera ser proporcionada a los niños para su mejor compresión de acuerdo a su edad, omitiendo contenido que pudiera ser ofensivo a la moral.

### **Investigación de realidad aumentada con Unity**

Durante esta etapa se realizó una investigación que permitirá conocer las distintas tecnologías para el desarrollo de aplicaciones utilizando realidad aumentada, por lo que se decidió utilizar Unity por su amplio manejo con objetos en tercera dimensión además de ser compatible con la librería Vuforia, la cual permite el reconocimiento de imágenes (mediante el reconocimiento de patrones), para poder colocar los modelos al ser detectadas estas imágenes (Target) y colocar en la cámara el modelo 3D de los órganos. Otra de las razones por las cuales se usó Unity, es porque genera aplicaciones multiplataforma lo que permite que se encuentre disponible la aplicación para las principales plataformas móviles en el mercado, además de que esta aplicación también se puede usar en la consola XBOX, así como en Windows y Mac, creando una aplicación multiplataforma.

### **Desarrollo de los modelos 3D y Targets**

Durante esta etapa se utilizó́ el entorno de desarrollo integrado (IDE) Unity en su versión 5 para la creación de la aplicación, además de esto se utilizó́ el software libre Blender para la creación de los modelos de los distintos órganos del cuerpo humano como lo son el corazón, pulmones, cerebro, páncreas, hígado e intestinos grueso y delgado, entre otros. También se complementó la información con el esqueleto completo que contiene la columna vertebral, tórax, huesos por separado del brazo y hombro.

Para generar un modelo que permitiera identificar qué órgano se debe colocar, se utilizó la librería Vuforia, que a través de su página web se cargan las imágenes que sirven como referencia para sobreponer los modelos 3D. En la figura 2 se

muestra la página de Vuforia donde se cargan las imágenes que se agregan a un target que posteriormente es procesado por la misma librería.

| 鷴 | qr_infothorax    | Single Image | ***** | Active | Jun 02, 2017 13:37 |
|---|------------------|--------------|-------|--------|--------------------|
| 饕 | qr_infobrain     | Single Image | ***** | Active | Jun 02, 2017 08:22 |
| 驧 | qr_infovertebral | Single Image | ***** | Active | Jun 02, 2017 08:13 |
| 躝 | qr_infolung      | Single Image | ***** | Active | Jun 02, 2017 07:52 |

Figura 2 Cargado de imágenes para sobreponer modelos 3D en Vuforia target\_images.

Para cada parte del cuerpo humano mencionada anteriormente se creó un código QR que permite abrir la aplicación en conjunto con la librería Vuforia y su cámara de realidad aumentada, activados estos elementos, se puede identificar qué parte del cuerpo humano se debe colocar. En la figura 3 se ilustra el reconocimiento de patrones que realiza Vuforia para poder identificar los códigos QR mediante la cámara del dispositivo móvil.

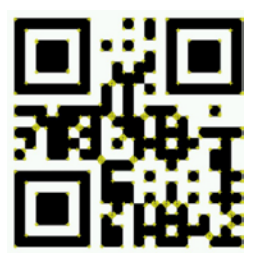

Figura 3 Patrones que se generan en el código QR para identificar las imagenes.

Como se puede observar en la figura 3, la librería Vuforia realiza un reconocimiento de patrones sobre el código QR para posteriormente ser identificado para la cámara de realidad aumentada que incorpora Vuforia en conjunto con Unity, además de incorporar un ID a cada código QR para diferenciar entre los distintos códigos QR. Es importante mencionar que el rango de "Augmentable" debe ser de 4 estrellas o más ya que, si no es así, la imagen no puede ser reconocida por la cámara de realidad aumentada, este rango se da por el número de patrones que se generan al ser procesada por Vuforia.

### **Desarrollo de la aplicación móvil**

Posteriormente de haber terminada la etapa 3, se genera un Package que se puede utilizar en Unity que incorpora las librerías necesarias para su posterior uso. En la figura 4 se muestra la interfaz de Unity del proyecto con los modelos ya cargados de todas las partes del cuerpo mencionados anteriormente, además se puede apreciar en la figura 4, en el package "Diseño", un elemento llamado ARCamera este objeto permite utilizar la cámara del celular o dispositivo móvil para sobreponer el modelo.

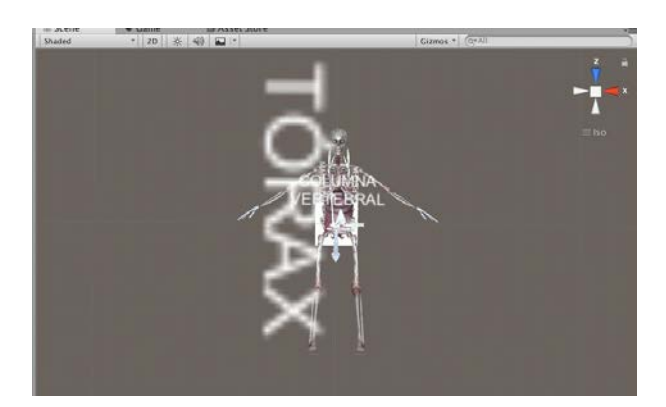

Figura 4 Interfaz de Unity con los modelos cargados.

Siguiendo con el desarrollo de la aplicación, se creó el código necesario que permite realizar las acciones de pulsamiento sobre la pantalla para manipular los elementos 3D, dichos eventos desarrollados son los siguientes: rotación en X,Y,Z y escalamiento.

El esquema de pasos que se siguió para crear la aplicación de realidad aumentada es la que se muestra en la figura 5.

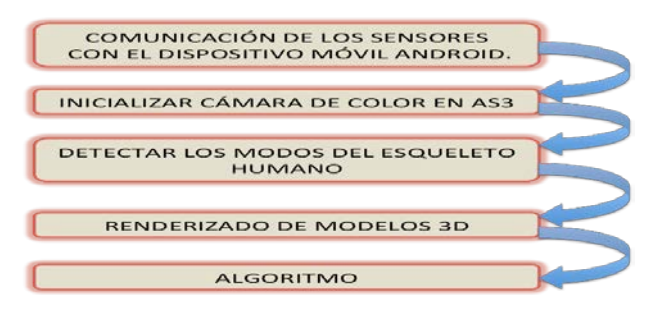

Figura 5 Seguimiento de pasos para la creación de la aplicación.

**Pistas Educativas Vol. 40 -** *ISSN: 2448-847X Reserva de derechos al uso exclusivo No. 04-2016-120613261600-203 http://itcelaya.edu.mx/ojs/index.php/pistas*  $~1858~$ 

# **3. Resultados**

Como resultado del trabajo realizado, se obtuvo una aplicación múltiple de realidad aumentada que no solo puede correr en una plataforma informática sino que también puede ser usada en distintas plataformas móviles así como en consolas de videojuegos y en los principales sistemas operativos existentes. Esta aplicación permite ayudar a los niños de nivel básico aprender temas relacionados con la anatomía humana mediante los modelos 3D previamente diseñados, así como a abrir una nueva forma de enseñanza en el modelo educativo actual con la realidad aumentada. Otro de los resultados obtenidos del trabajo realizado es que la aplicación es altamente escalable para incorporar nuevos modelos así como otros temas relacionados con la educación básica cpmo son lás áreas de geografía, matemáticas e inglés que ya se han empezado a desarrollar. Como demostración de los resultados obtenidos, se muestran en la figura 6 figuras de la aplicación con el modelo 3D del Tórax.

Como se había mencionado anteriormente para mostrar el modelo 3D de la parte del cuerpo humano es necesario que la cámara del dispositivo móvil capte el código QR para sobreponer el modelo, esto muestra una aplicación totalmente funcional. En la figura 6 se muestra la información correspondiente al tórax.

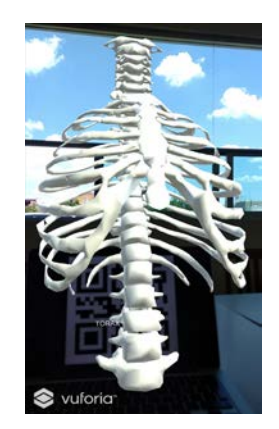

Figura 6 Modelo 3D del Tórax trabajando con la aplicación.

También es posible rotar los elementos al utilizar dos dedos sobre el touch de la pantalla del dispositivo móvil. En la figura 8 se muestra un ejemplo en el que se aprecia el cambio de posición del tórax en comparación al de la figura 7.

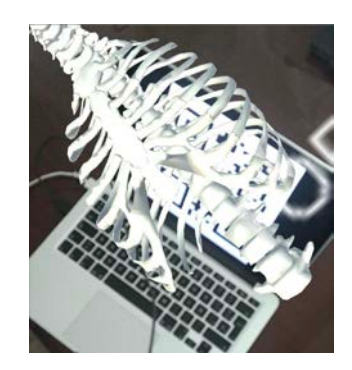

Figura 7 Demostración de rotado 3D con el touch de la pantalla del dispositivo móvil.

### **4. Conclusiones**

En la actualidad y, en base a pruebas realizadas en tres escuelas de nivel primaria, se puede inducir, sin ser concluyente a falta de más pruebas, que la tecnología que tenemos es útil en los entornos educativos. Sin embargo, existen cada día en forma creciente nuevas modalidades como la RA, las cuales deben de considerarse como una herramienta que llevará a una nueva generación de aplicaciones educativas tanto en las escuelas como en la industria para efectos de capacitación. Aunque todavía no se tiene la intención de utilizarla al 100%, lo cierto es que se ha intentado motivar el uso de ésta con estrategias como crear ambientes virtuales y plataformas para estudiar a distancia entre otras.

La propuesta de esta aplicación ha llevado a realizar un esfuerzo extra con extensiones a la misma y, como ya se mencionó previamente, llevarlo a otras áreas de educación básica con la creación de objetos de enseñanza para que los alumnos generen conocimiento a través de esta aplicación y que no se queden rezagados con la enseñanza actual, fomentando el protagonismo interactivo entre maestros y alumnos.

Como parte del trabajo futuro de esta aplicación se pretende extender paulatinamente a todas las materias del nivel básico, secundaria y nivel medio superior, por lo que se seguirá trabajando para la creación de objetos de aprendizaje con metodologias de diseño instruccional que nos lleven a crear ambientes educativos con materiales claros y efectivos que ayuden a desarrollar competencias a los alumnos.

# **5. Bibliografía y Referencias**

- [1] Azuma, R. T. (1997). A Survey of Augmented Reality. Presence: Teleoperators and Virtual Environments, Vol. 6, N. 4, pp. 355 – 385.
- [2] Azuma, R.T. (2001). Augmented Reality: Approaches and Technical Challenges, Fundamentals of Wearable Computers and Augmented Reality, W. Barfield, Th. Caudell (eds.), Mahwah, New Jersey, pp 27-63.
- [3] Basogain X. y otros, (2007), "Realidad Aumentada en la Educación: una tecnología emergente", ONLINE EDUCA MADRID 2007: 7a Conferencia Internacional de la Educación y la Formación basada en las tecnologías.
- [4] Cabero, J. (2007), Las necesidades de las TIC en el ámbito educativo: oportunidades riesgos y necesidades. Tecnología y Comunicación Educativas Año 21, No. 45.
- [5] Ruiz, T. D. (2011). Realidad Aumentada, educación y museos. Revista ICONO14. Revista científica de Comunicación y Tecnologías emergentes, 212- 226.
- [6] M. Billinghurst.(2003), Augmented reality in education. New Horizons in Learning.
- [7] G. Heidemann, H. Bekel, I. Bax, and H. Ritter. (2005), Interactive online learning. Pattern Recognition and Image Analysis, 55–58.
- [8] C. E. Hughes, C. B. Stapleton, D. E. Hughes, and E. M. Smith. (2005), Mixed reality in education, entertainment, and training. IEEE Computer Graphics and Applications, pp. 24–30.
- [9] S. Julier and G. Bishop. (2002), tracking: how hard can it be? IEEE Computer Graphics and Applications 22–23.